[Ratul](https://ratulbasak.github.io/)

# Install and Configure Kubernetes Cluster on Ubuntu 16.04

05 Jun 2018

[Download](javascript:genPDF()) PDF By completing this article we'll learn about Docker orchestration- [Kubernetes](https://kubernetes.io/)

Create 2 VMs and set the hostname

- kube-master
- kube-worker

**In Master Node**

sudo hostnamectl set-hostname kube-master

#### **In Worker Node**

sudo hostnamectl set-hostname kube-worker

#### **Update the hosts le in both nodes**

sudo vim /etc/hosts master\_private\_ip kube-master worker\_private\_ip kube-worker

#### **Install Docker in both nodes:**

curl -fsSL https://download.docker.com/linux/ubun tu/gpg | sudo apt-key add sudo add-apt-repository "deb [arch=amd64] http

```
s://download.docker.com/linux/ubuntu $(lsb_releas
e -cs) stable"
sudo apt-get update
sudo apt-get update && sudo apt-get install -y do
cker-ce=$(apt-cache madison docker-ce | grep 17.0
3 | head -1 | awk '{print $3}')
```
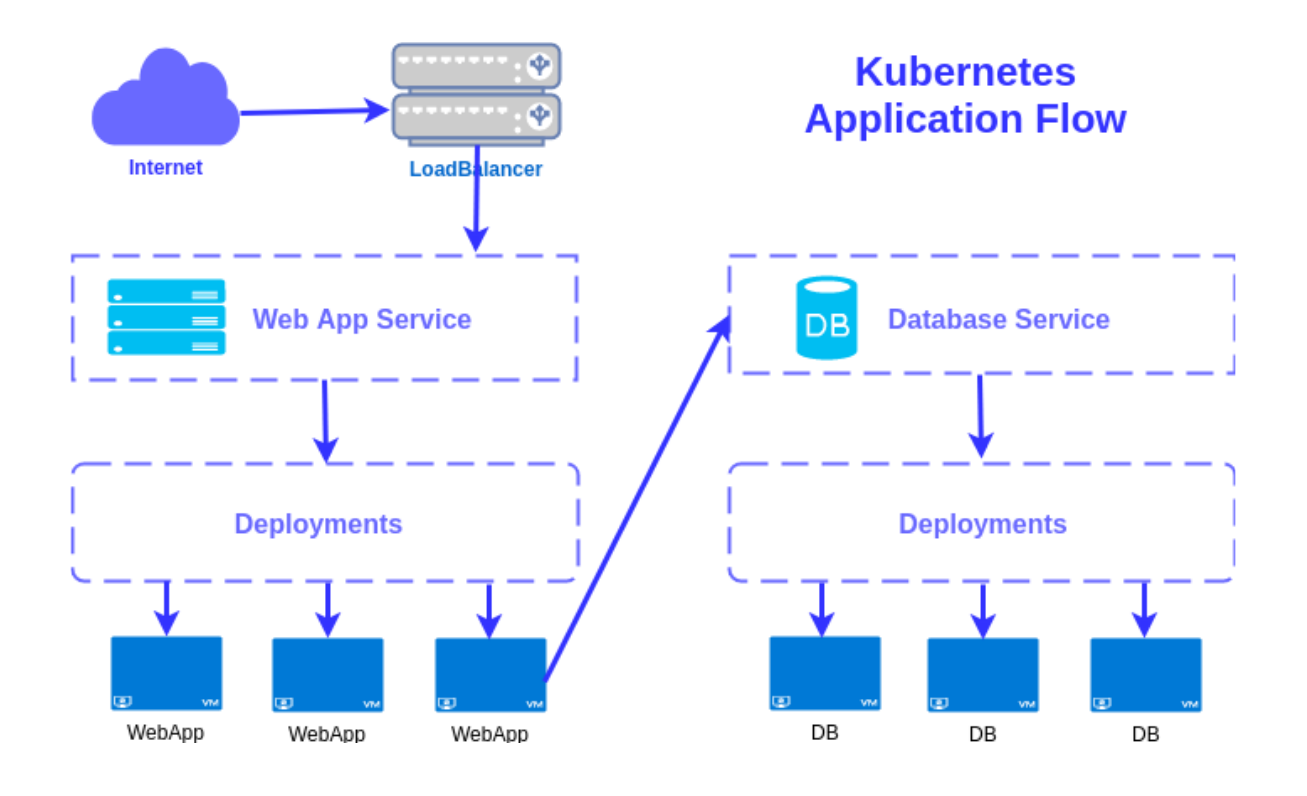

**Install Kubernetes in both nodes:** Installing Kubeadm, kubelet and kubectl. You will install these packages on all of your machines: **kubeadm:** the command to bootstrap the cluster. **kubelet:** the component that runs on all of the machines in your cluster and does things like starting pods and containers. **kubectl:** the command line util to talk to your cluster.

```
sudo apt-get update && sudo apt-get install -y ap
t-transport-https curl
curl -s https://packages.cloud.google.com/apt/do
c/apt-key.gpg | apt-key add -
cat **<<EOF >**/etc/apt/sources.list.d/kubernetes
.list
deb http://apt.kubernetes.io/ kubernetes-xenial m
ain
*EOF**sudo apt-get update
sudo apt-get install -y kubelet kubeadm kubectl
```
## In Master Node

Make sure that the cgroup driver used by kubelet is the same as the one used by Docker. Verify that your Docker cgroup driver matches the kubelet config:

```
systemctl restart kubelet
```
**Initialize Cluster** The master is the machine where the control plane components run, including etcd (the cluster database) and the API server (which the kubectl CLI communicates with).

```
sudo kubeadm init --pod-network-cidr=10.244.0.0/1
6 --apiserver-advertise-address=**kube-master's_p
rivate_ip**
```
To make kubectl work for your non-root user, you might want to run these commands (which is also a part of the kubeadm init output):

> mkdir -p \$HOME/.kube sudo cp -i /etc/kubernetes/admin.conf \$HOME/.kube /config sudo chown \$(id -u):\$(id -g) \$HOME/.kube/config

Alternatively, if you are the root user, you could run this:

export KUBECONFIG=/etc/kubernetes/admin.conf

Now, install a pod network add-on so that your pods can communicate with each other. It is a must…

```
kubectl apply -f https://raw.githubusercontent.co
m/coreos/flannel/v0.10.0/Documentation/kube-flann
el.yml
```
#### **Install metrics-server**

git clone https://github.com/kubernetes-incubato r/metrics-server.git

```
cd metrics-server
kubectl apply --filename deploy/1.8+/
```
#### **Install heapster**

kubectl create -f https://raw.githubusercontent.c om/kubernetes/kops/master/addons/monitoring-stand alone/v1.7.0.yaml

If API Aggregator no enabled then follow this https://kubernetes.io/docs/tasks/access-kubernetes-api/configureaggregation-layer/

> kubectl get pods --all-namespaces kubectl get nodes -o wide

### In Minion Node

#### **Joining Worker**

```
sudo kubeadm join 192.168.33.10:6443 --token ujbv
gu.vxvk2vml3xkcl6q4 --discovery-token-ca-cert-has
h sha256:73fca98b91e8fd589f4e50e3f55f4889c9db1ee0
26ac647af7b6ea0af2f6c624
```
**–token**: kube-master generated token and **– discovery-token-ca-cert-hash**: also generated by kube-master, output of (kubeadm init)

If you want to remove all configuration from any node:

kubeadm reset

### Related Posts

Serving Private Content of S3 through [CloudFront](https://ratulbasak.github.io/2018/06/14/Serving-private-content-of-s3-using-CloudFront/) Signed URL 14 Jun 2018